## **Starting with Lesson 2 MD18**

## <span id="page-0-0"></span>Assignment

In lesson 2, you will extend the Web service of lesson 1. You will learn to use input and output objects, to write simple action scripts, to define simple mappings, and to use call operation actions and pins.

You will reuse some elements of the Web service you modeled in lesson 1. The data that is entered in the SOAP Test Tool will be sent to the Web service. The Web service will return the same data to the SOAP Test Tool. This is the basic functionality for developing a search mechanism, which will be the goal of the third education lesson.

In MagicDraw, all UML models respectively XMI files are called project. You can open them without having E2E Builder installed. However, working with the Bridge, all UML models, which belong to your software project, are organized within a **Builder project**, which has its own settings. To work with E2E Bridge models, you need to open a Builder project first in order to edit, compile, and deploy the contained UML models. Not opening a Builder project results in disabled Builder menus.

## <span id="page-0-1"></span>Reusing the Lesson 1 Model

All models are located in the **uml** folder of the Builder project.

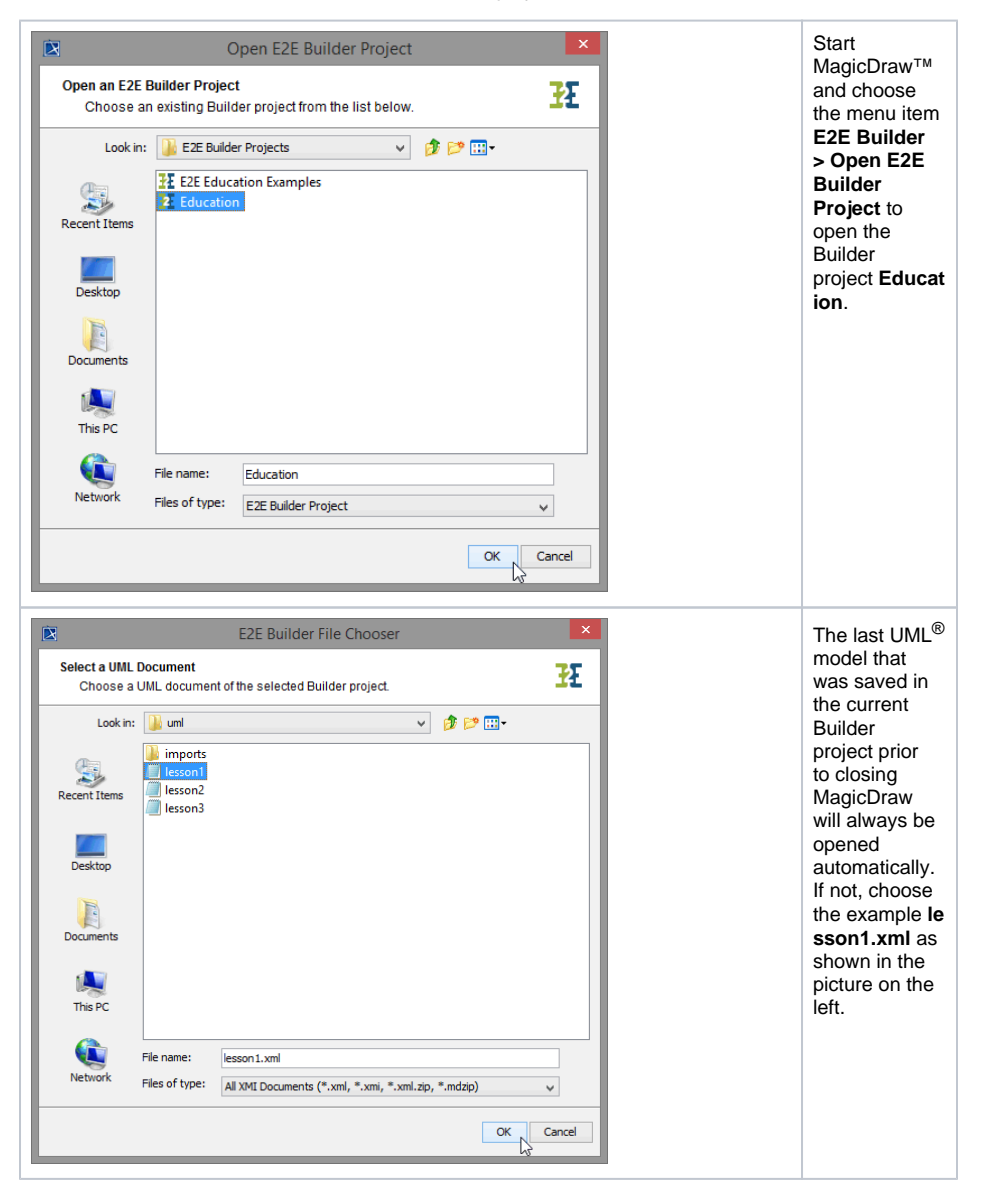

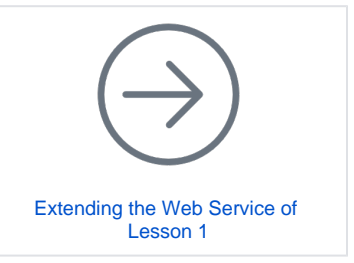

**On this Page:**

- **[Assignment](#page-0-0)** ٠
- [Reusing the Lesson 1](#page-0-1)
- [Model](#page-0-1)

To keep the UML model of lesson 1 as a reference, save the file **lesson1** as **lesson2** by clicking **File > Save Project As…**.

**BELL** 

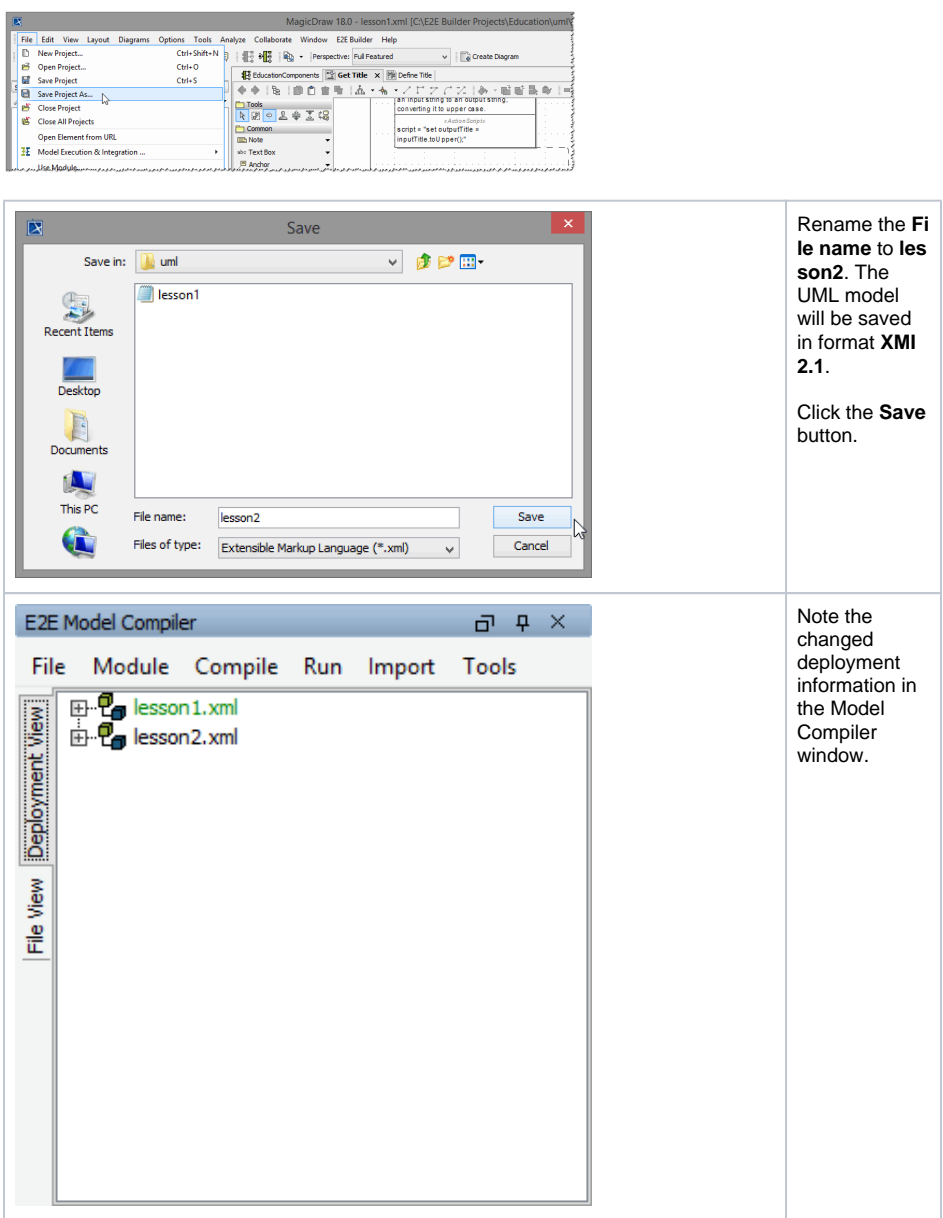